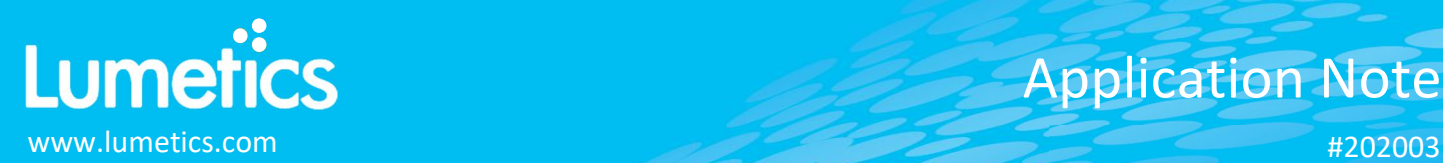

# **LyoStar – SP Scientific**

## **INTRODUCTION**

The Lumetics LINK<sup>TM</sup> software platform scans network locations for new measurement data files, copies data directly to a centralized database, and provides a powerful user interface for rapid multi-measurement multi-technique data aggregation, visualization, analysis, and reporting. LINK employs a client/server-based architecture where the LINK server hardware is provided by the end user and resides on the end user's network. The LINK client is a portable web-based application that may be placed on any computer with network connectivity to the LINK server. For successful import, the LINK webserver requires read access to the folders where user data resides.

The LyoStar is an R&D and process development freeze-dryer that provides Type T thermocouple-controlled shelf temperature accuracy of +/- 0.5°C or better and vacuum control within 0.1% of set-point. Its robust 5.5 hp cascade refrigeration system enables shelf pull down from ambient to –40°C in less than 25 minutes, and the ultra-reliable scroll compressors feature just 3 moving parts.

#### **DETAILS**

LINK requires CSV exports for importing LyoStar data. If a Log File is generated upon LyoStar export, LINK will optionally import this data as well.

The following raw curve data may be imported, in addition to all available instrument/analysis settings and parameters calculated by the instrument software:

- Temperature vs. Time Elapsed (hours)
- Pressure vs. Time Elapsed (hours)

#### **Notes:**

- Pressure and temperature are imported with no associated units as these differ depending on LyoStar export method
- In order to overlay the number of curves simultaneously, each curve will be imported into LINK as its own measurement (all sharing the same metadata). This will create a new LINKdb field called "Measurement Type", which will need to be added to the filter panel and a split applied. This will ensure that pressure and temperature will not be averaged together.
- If the data is tied to a sample or cycle, the cycle will need to be identified therefore they are not averaged by more than one lyo cycle. Lumetics suggests also splitting by the LINK Record ID in the filter panel to obtain this.

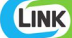

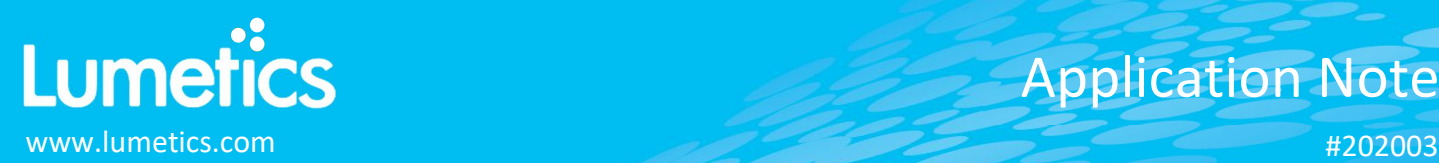

## **EXAMPLES**

Included below are sample dashboards from LyoStar measurement files:

**1.** Line Chart plotting raw data curves for Temperature vs. Elapsed Time

# **Temperature vs. Elapsed Time**

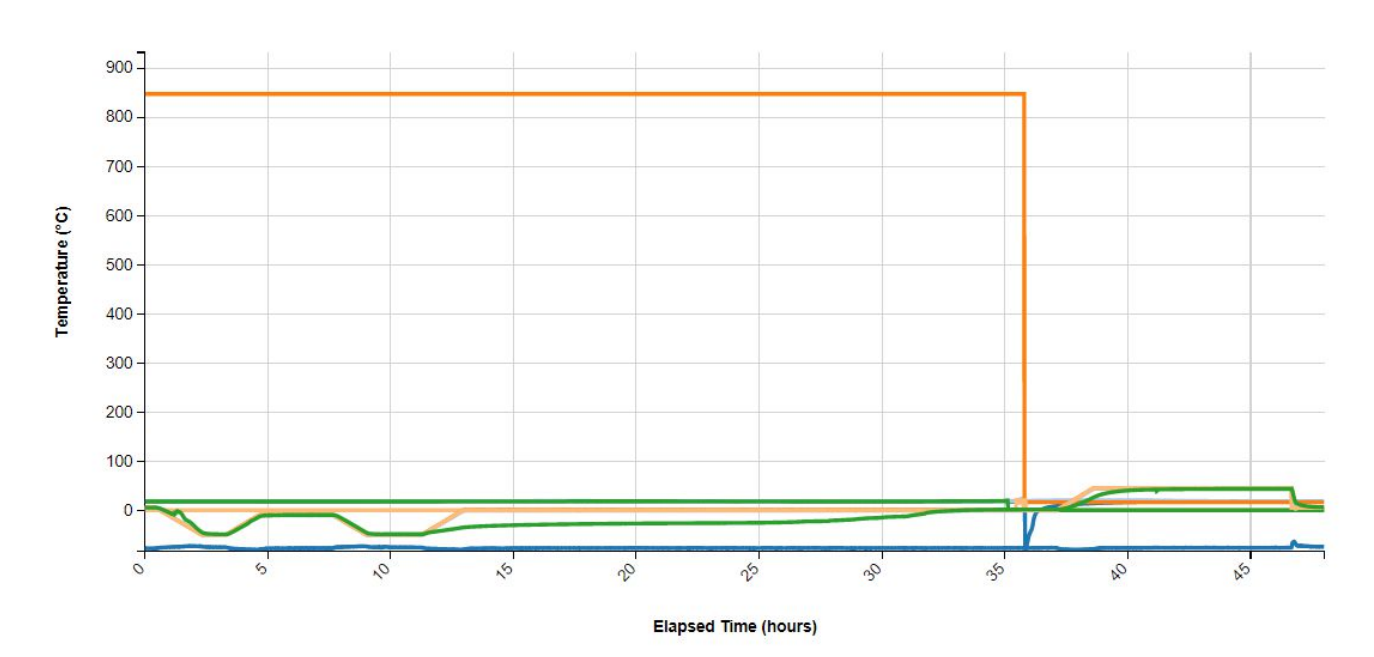

**2.** Line Chart plotting raw data curves for Pressure vs. Elapsed Time

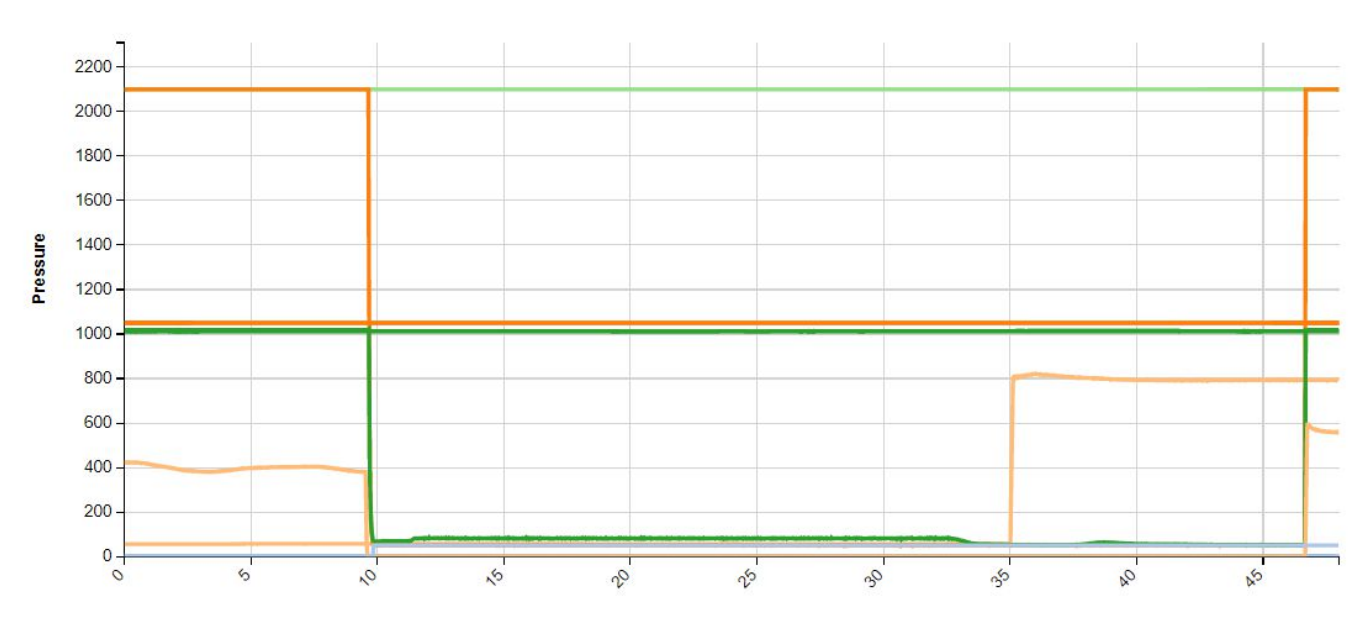

## **Pressure vs. Elapsed Time**

**Elapsed Time (hours)** 

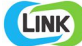

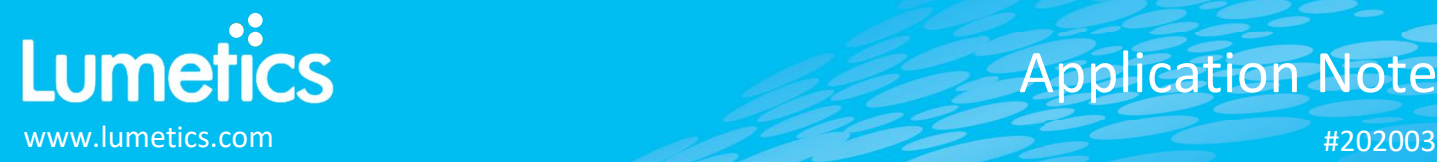

# **3.** Tabular Summary examples:

## Measurement Summary Table – Measurement Results

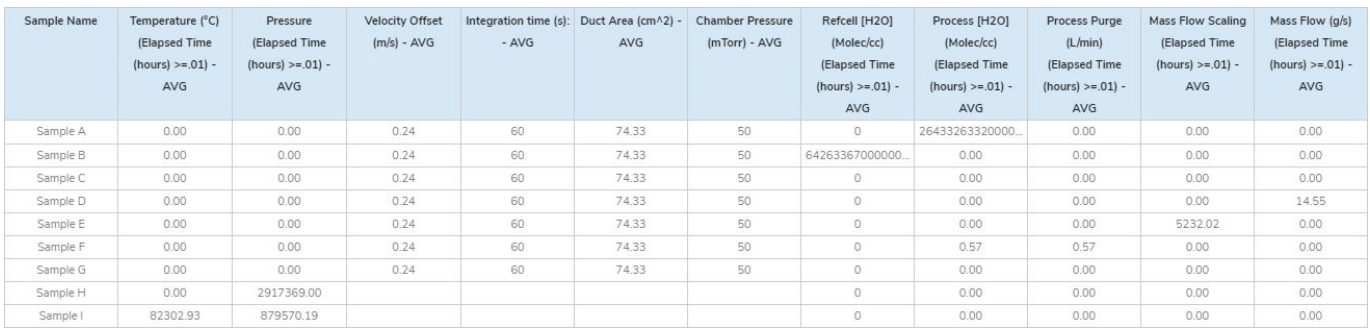

#### Measurement Summary Table – Instrument Settings

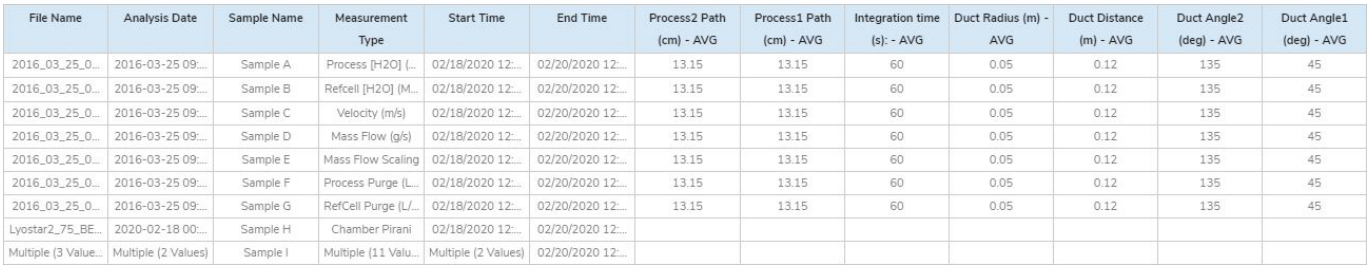

## **DASHBOARD DOWNLOAD**

Included below is a link to downloadable dashboards for LyoStar measurement files:

http://lumetics.com/dashboards/LyoStar/LyoStar.zip

## **CONTACT LUMETICS**

For direct assistance, please contact Lumetics LINKTM Support:

**E-mail:** support@lumetics.com **Phone:** 1.613.614.874 **Website:** http://lumetics.com/

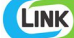